### Welcome to Hoopla

Hoopla is a digital media service available through your library that allows you to borrow and stream a great selection of movies, television shows, full music albums, eBooks, comic books, and audiobooks using your PC's browser or through the free app for your mobile device.

### Getting Started

Register for a Hoopla account by visiting www.hoopladigital.com or through the free Hoopla app for your mobile device.

- 1. Click LOG IN
- 2. Choose SIGN UP
- 3. Enter your email address and create a password
- 4. Under CHOOSE YOUR LIBRARY select MARIGOLD LIBRARY **SYSTEM**
- 5. Enter your library card barcode number
- 6. Choose notification options and click SIGN ME UP

### Browse and Borrow

### You are able to borrow up to five Hoopla items per month

- 1. Choose the type of media you'd like (movies, audiobooks, etc.)
- 2. Browse through featured collections, or search using the FILTER options or the SEARCH option at the top of the page
- 3. To borrow a title, click on the BORROW button. A pop-up window will inform you of the borrowing period. You may now watch/listen/read the item, or choose more options.
- 4. Borrowed titles return automatically

## Kids Mode

Hoopla Kids Mode adjusts the Hoopla interface to be kid-friendly, only showing content appropriate for children.

To activate Kids Mode, once logged in to your Hoopla account at www.hoopladigital.com, click on SETTINGS at the top right of the page. Under KIDS MODE, click ON. This will keep your account in Kids Mode until you go back into your settings to turn it off.

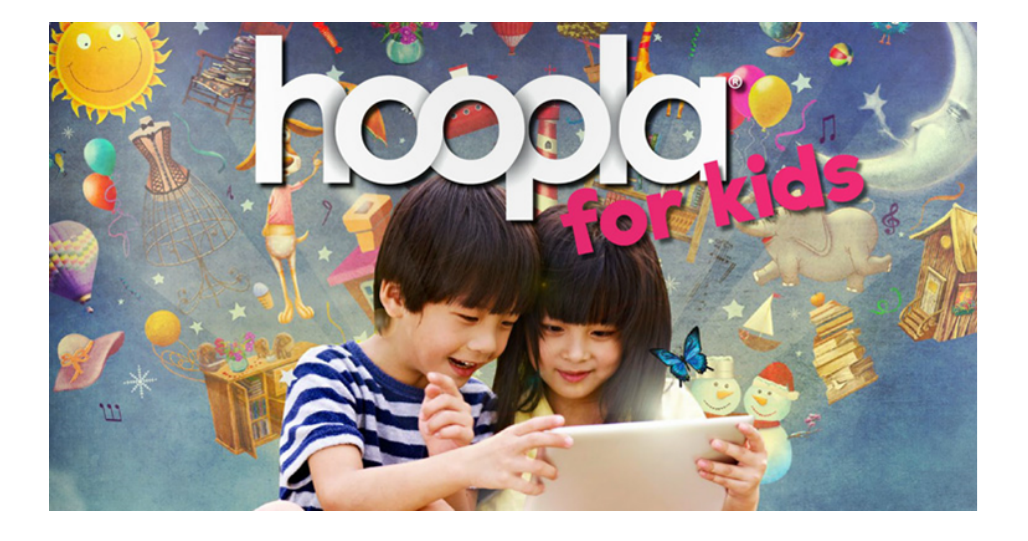

## Using Hoopla on Your TV

Hoopla is currently complatible with Apple TV and Chromecast devices.

APPLE: Mirror the content on your iOS mobile device to your Apple TV.

CHROMECAST: Cast videos to your Chromecast TV from your PC or Android device.

### Hoopla on Your Mobile Device

Download the free Hoopla app through your app store. Search for HOOPLA DIGITAL.

To find out if Hoopla is supported on your mobile device, visit www.hoopladigital.com and click on HELP at the bottom of the page. Choose the SUPPORTED DEVICES tab.

The free Hoopla app allows you to temporarily download borrowed content to be enjoyed offline.

APPLE: After borrowing a title, tap the DOWNLOAD THIS TITLE option below the PLAY button. Once fully downloaded (stay connected to wifi during this process), you will be able to play the title offline. The title automatically returns at the end of your borrowing period.

ANDROID: Once fully downloaded (stay connected to wifi during this process), you will be able to play the title offline. After borrowing a title, tap DOWNLOAD THIS TITLE. The title automatically returns at the end of your borrowing period.

### Getting Help

If you are having difficulties using Hoopla, try the HELP link located at the bottom of the www.hoopladigital.com page, or through the  $\equiv$  menu in the mobile app.

If the Help information doesn't solve your issue, please use the SUBMIT FEEDBACK link on the website, or the CONTACT US option in the mobile app.

# Streaming Movies, Music, eBooks, Audiobooks, and more

# $\bullet$

eResources from your local public library

and Marigold Library System

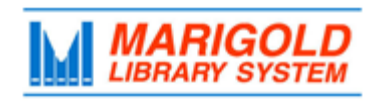

**[M](http://4la.co/1AKP1M)arigold Library System** [e](http://4la.co/1AKP1M)Resources & Digital Content [www.marigold.ab.ca/eresources](http://4la.co/1AKP1M) January 2017